#### **Oracle® Fusion Middleware**

Release Notes for Oracle GoldenGate Enterprise Manager Plug-In

13.2.2.0.0

E99376-01

August 2018

## Release Notes for Oracle GoldenGate Enterprise Manager Plug-In

This document describes the new features, major changes, and the known issues in the Oracle GoldenGate Enterprise Manager Plug-In 13c (13.2.x) release. It includes the following sections:

- New and Changed Features
- New and Changed Parameters and Commands
- Installation and Upgrades
- Corrected Problems
- Known Issues
- · Getting Help with My Oracle Support
- Documentation Accessibility

### New and Changed Features

This section outlines the new features that are being introduced in various releases of the Oracle GoldenGate Enterprise Manager Plug-In.

### Release 13.2.2.0.0 — August 2018

This topic lists all the new features that were introduced in the Oracle GoldenGate Enterprise Manager Plug-In 13.2.2.0.0 release.

- You can edit Big Data handler properties files from Oracle GoldenGate Enterprise Manager Plug-In for Oracle GoldenGate.
- You can specify any valid filename and path of the discard file in the parameter file and it gets displayed in the **Discard** tab for the Extract and Replicat processes.
- Support for discovering and monitoring of Oracle GoldenGate Microservices Architecture (MA) instances has been added. For MA, it is not required to configure the Oracle GoldenGate monitoring agent. However, the support is limited. The following are the limitations:

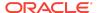

- Service manager target is not listed as a parent target for deployments.
- Detailed monitoring for the Administration server, Performance Metrics server, Receiver server, and Distribution server isn't possible. User can see only the status for these servers.
- Few metrices are not displayed for extract and replicat processes. Only a subset of metrices displayed for classic instances are displayed for MA instance.
- Report files and discard files are not displayed in the Logs tab.

### New and Changed Parameters and Commands

This section contains information about new and updated Oracle GoldenGate Enterprise Manager Plug-In in parameters and Commands as the result of new features or functionality changes in the product for this release.

The following new parameter has been added in 13.2.2.0 during the discovery of Oracle GoldenGate targets:

Oracle GoldenGate (Classic or Microservices)

### Installation and Upgrades

For installation and upgrade instructions, see *Installing Oracle GoldenGate Enterprise Manager Plug-In*.

#### Corrected Problems

For questions about specific BugDB bug identification number or Service Request (SR) ticket numbers, contact Oracle Customer Support.

Release 13.2.2.0.0 — August 2018

Bug 19458687 — A360::1223318:Remove string metric in collection

Corrected the issue by changing the datatype of a few string metric to numeric.

Bug 23635656 — Adding/Removing process takes long time

Corrected the issue by implementing pagination for getting the agent list for the manage agent UI and providing the provision for escaping the manage Agent UI at the time of promotion of Oracle GoldenGate targets.

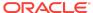

BUG 25438821 — After patch application to view RPT files in OEM 12c console for Oracle GoldenGate targets,

CommandsManagerException Occurred while loading logs tabs data

Corrected this issue by handling the exception and by displaying an appropriate error message.

BUG 25266530 — Unable to View RPT files in the Oracle Enterprise Manager Console for Oracle GoldenGate targets - ADF FACES-60097

Corrected this issue by setting proper ROWCOUNT for the windows OGGCORE report files and also handled the corner case by displaying an appropriate error message.

Bug 26370934 — Oracle GoldenGate Enterprise Manager Plug-In throws ADF Exception when Invalid User Name and Password Given for Oracle GoldenGate

Corrected the issue by displaying an appropriate error message when invalid credentials are entered.

Bug 25119374 — ADFC-10001: cannot instantiate class 'oracle.sysman.goldengate.uimodel.bean.Agen

Corrected the issue by handling the NullPointerException and the open cursor issue.

#### **Known Issues**

For questions on specific bugs or ticket numbers, consult Oracle Customer Support. SR is the Oracle Support SR number, and BugDB is the bug identification number.

Version 13.2.1.0.0 — October 2016

BUG 25811348: OGG targets are not getting removed via the Remove Target option.

The Oracle GoldenGate targets are not getting removed when you click the **Remove Target** option.

**Workaround**: In the **OGG Home** page, click **Add Target**, select **Configure Auto Discovery**, and then select **Managed Target**. Select the target you want to remove and click **Remove**.

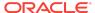

Version 13.2.2.0.0 — August 2018

### **BUG 28448336** — Oracle GoldenGate Classic is very slow if you set Preferred Credentials

Performance degradation is seen on classic instance while migrating from **OGG Home** to the **Details Page**.

### BUG 28449579 — Incident Alert is not displaying in OGG Home Page and Bell Button

The Incident alert notification Bell Button is not displayed in the **OGG Home** page.

### BUG 28189895 — The Configuration Tab is not Displaying Content of the Parameter File After " <= "

The **Configuration** tab does not prints value more than 483 characters. Typically, the **Configuration** tab should display all characters in the Extract parameter.

### BUG 27898847 — The Microservices Architecture (MA) Service Manager Should List Above or Below the Oracle GoldenGate Instance

The Microservices Architecture (MA) Service Manager is not listed either above or below the Oracle GoldenGate instance. Typically, it should either be listed above or below the Oracle GoldenGate instance.

### **BUG 28516709** — The ggserr.log download file is not Loading in the Windows Enterprise Manager UI

The GGS Error Log (ggserr.log) download file should load the ggserr.log content in Windows Enterprise Manager user interface (UI).

### **BUG 28516525** — Report Text are Collapsed when it is Displayed from the Windows Enterprise Manager

The report text is collapsed and doesn't display in an aligned format from the Windows Enterprise Manager.

# Bug 27977152 — Seconds Since Last OGG Checkpoint and Last OGG checkpoint values are not displayed in the OGG Home Page

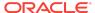

The Seconds Since Last OGG Checkpoint and Last OGG checkpoint values are not displayed in the OGG Home Page.

### Getting Help with My Oracle Support

You can use My Oracle Support to find knowledge solutions, workarounds, and other information that is reported by customers, partners, and Oracle employees. My Oracle Support also enables you to open an SR ticket. If a patch is required to resolve an SR, you will receive instructions about how to download it from My Oracle Support.

#### Note:

If you purchased Oracle GoldenGate and support through a distributor, contact your distributor instead of attempting to create a service request through My Oracle Support.

### Viewing the Oracle GoldenGate Knowledge Base

To view the Oracle GoldenGate Knowledge Base, follow these steps:

- 1. Browse to the My Oracle Support web site at http://support.oracle.com.
- 2. Select your language and then log in with your email and Oracle password.
- 3. Click the **Knowledge** tab.
- 4. In the **Select a product or product line** field, enter **GoldenGate**, and then select an Oracle GoldenGate product from the context-sensitive list to narrow your results. (You may have to wait a few seconds for this list to appear).
- 5. In the **Enter search terms** field, enter a search keyword or multiple keywords to focus the query.

Additional information about how to use this tab is obtained by clicking **Help**.

### Creating an Oracle GoldenGate SR Ticket

If you cannot find an answer to your question or problem in the Knowledge Base, you can open a support request ticket with Oracle Support by following these steps:

- 1. Browse to the My Oracle Support web site at http://support.oracle.com.
- 2. Select your language, and then sign in with your credentials. If you have not done so, you will have to register to use this web site.
- 3. Click the Service Requests tab.
- 4. Click Create SR.
- Use the Create Service Request wizard to complete and submit your SR. Additional information about how to use this tab is obtained by clicking Help.

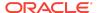

### **Audience**

This guide is intended for installers, database administrators, and system administrators who are installing, configuring and running Oracle GoldenGate.

### **Related Information**

The Oracle GoldenGate Product Documentation Libraries are found at

Oracle GoldenGate

Oracle GoldenGate Application Adapters

Oracle GoldenGate for Big Data

Oracle GoldenGate Plug-in for EMCC

Oracle GoldenGate Monitor

Oracle GoldenGate for HP NonStop (Guardian)

Oracle GoldenGate Veridata

Oracle GoldenGate Studio

Additional Oracle GoldenGate information, including best practices, articles, and solutions, is found at:

Oracle GoldenGate A-Team Chronicles

### Conventions

The following text conventions are used in this document:

| Convention | Meaning                                                                                                    |
|------------|----------------------------------------------------------------------------------------------------|
| boldface   | Boldface type indicates graphical user interface elements associated with an action, such as "From the File menu, select <b>Save</b> ." Boldface also is used for terms defined in text or in the glossary.                                                                                            |
| italic     | Italic type indicates placeholder variables for which you supply                                                                                                    |
| italic     | particular values, such as in the parameter statement: TABLE table_name. Italic type also is used for book titles and emphasis.                                                                                                    |
| monospace  | Monospace type indicates code components such as user exits and                                                                                                    |
| MONOSPACE  | scripts; the names of files and database objects; URL paths; and input and output text that appears on the screen. Uppercase monospace type is generally used to represent the names of Oracle GoldenGate parameters, commands, and user-configurable functions, as well as SQL commands and keywords. |
| UPPERCASE  | Uppercase in the regular text font indicates the name of a utility unless the name is intended to be a specific case.                                                                                                    |
| {}         | Braces within syntax enclose a set of options that are separated by pipe symbols, one of which must be selected, for example: $\{option1 \mid option2 \mid option3\}$ .                                                                                                    |

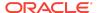

| Convention | Meaning                                                                                                    |
|------------|----------------------------------------------------------------------------------------------------|
| []         | Brackets within syntax indicate an optional element. For example in this syntax, the SAVE clause is optional: CLEANUP REPLICAT group_name [, SAVE count]. Multiple options within an optional element are separated by a pipe symbol, for example: [option1   option2]. |

### **Documentation Accessibility**

For information about Oracle's commitment to accessibility, visit the Oracle Accessibility Program website at http://www.oracle.com/pls/topic/lookup?ctx=acc&id=docacc.

### Access to Oracle Support

Oracle customers that have purchased support have access to electronic support through My Oracle Support. For information, visit http://www.oracle.com/pls/topic/lookup?ctx=acc&id=info Or visit http://www.oracle.com/pls/topic/lookup?ctx=acc&id=trs if you are hearing impaired.

Oracle® Fusion Middleware Release Notes for Oracle GoldenGate Enterprise Manager Plug-In, 13.2.2.0.0 E99376-01

Copyright © 2014, 2018, Oracle and/or its affiliates. All rights reserved.

This software and related documentation are provided under a license agreement containing restrictions on use and disclosure and are protected by intellectual property laws. Except as expressly permitted in your license agreement or allowed by law, you may not use, copy, reproduce, translate, broadcast, modify, license, transmit, distribute, exhibit, perform, publish, or display any part, in any form, or by any means. Reverse engineering, disassembly, or decompilation of this software, unless required by law for interoperability, is prohibited.

The information contained herein is subject to change without notice and is not warranted to be error-free. If you find any errors, please report them to us in writing,

If this is software or related documentation that is delivered to the U.S. Government or anyone licensing it on behalf of the U.S. Government, then the following notice is applicable:

U.S. GOVERNMENT END USERS: Oracle programs, including any operating system, integrated software, any programs installed on the hardware, and/or documentation, delivered to U.S. Government users are "commercial computer software" pursuant to the applicable Federal Acquisition Regulation and agency-specific supplemental regulations. As such, use, duplication, disclosure, modification, and adaptation of the programs, including any operating system, integrated software, any programs installed on the hardware, and/or documentation, shall be subject to license terms and license restrictions applicable to the programs. No other rights are granted to the U.S. Government.

This software or hardware is developed for general use in a variety of information management applications. It is not developed or intended for use in any inherently dangerous applications, including applications that may create a risk of personal injury. If you use this software or hardware in dangerous applications, then you shall be responsible to take all appropriate fail-safe, backup, redundancy, and other measures to ensure its safe use. Oracle Corporation and its affiliates disclaim any liability for any damages caused by use of this software or hardware in dangerous applications.

Oracle and Java are registered trademarks of Oracle and/or its affiliates. Other names may be trademarks of their respective owners.

Intel and Intel Xeon are trademarks or registered trademarks of Intel Corporation. All SPARC trademarks are used under license and are trademarks or registered trademarks of SPARC International, Inc. AMD, Opteron, the AMD logo, and the AMD Opteron logo are trademarks or registered trademarks of Advanced Micro Devices. UNIX is a registered trademark of The Open Group.

This software or hardware and documentation may provide access to or information about content, products, and services from third parties. Oracle Corporation and its affiliates are not responsible for and expressly disclaim all warranties of any kind with respect to third-party content, products, and services unless otherwise set forth in an applicable agreement between you and Oracle. Oracle Corporation and its affiliates will not be responsible for any loss, costs, or damages incurred due to your access to or use of third-party content, products, or services, except as set forth in an applicable agreement between you and Oracle.

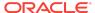